## **Axel Vahldiek**

# Angebot mit Tücken

# **Windows günstig kaufen**

**Von Windows gibt es nicht nur unzählige Versionen, sondern jede davon zu vielen verschiedenen Konditionen und Preisen. Daran ändert sich auch mit Windows 8.1 nichts. Wir weisen Ihnen den Weg durch den Dschungel.**

**Z**uerst der Schnellüberblick: Am wenigsten zahlen Sie für ein bereits vorinstalliertes Windows auf einem neuen PC – wie immer. Wollen Sie das Betriebssystem einzeln erwerben, kommt es auf die Version an: Win dows 8.1 ist kostenlos für Sie, wenn Sie 8.0 bereits besitzen. Sonst ist es unschlagbar günstig, wenn Sie noch das 50-Euro-Upgrade-Angebot auf Windows 8.0 Pro ergattern und es dann auf 8.1 aktualisieren. Falls Sie Windows 7 Home Premium oder Professional wollen, sind gebrauchte Lizenzen am billigsten, jedoch braucht man für den Erwerb eine gewisse Risikobereitschaft. Windows 7 Ultimate bekommen Sie als System-Builder-Lizenz am günstigsten. Das sagt Ihnen alles nichts? Macht nichts, jetzt kommt die Langform, aufgedröselt nach Windows-Ver sion.

# **Alle Versionen**

Am preiswertesten kommen Sie an ein neues Windows, wenn Sie es vorinstalliert auf einem neuen PC eines großen Herstellers erwerben (OEM). Der bekommt nämlich satte Rabatte und reicht sie üblicherweise an die Kunden weiter. Sie bekommen in den meisten Fällen allerdings keine Windows-Setup-DVD mitgeliefert, sondern allenfalls Recovery-Medien zum Wiederherstellen des Auslieferungszustands – in vielen Fällen sogar nur ein Programm zum Selberbrennen solcher Medien. Einen Anspruch auf eine Setup-DVD haben Sie nicht, sofern auf der Packung nicht ausdrücklich etwas anderes steht. Manche Hersteller liefern aber gegen Gebühr eine nach. Im Auslieferungszustand ist meistens nicht nur Windows vorinstalliert, sondern auch jede Menge Test- und Werbesoftware ("Crapware").

Wer mehr als vier Windows-Versionen gleich welcher Art kaufen will, kommt mit einem Volumen-Lizenz-Vertrag womöglich am günstigsten weg, sollte dann aber das Kleingedruckte genau lesen. Rabatte gibt es je nach Abnahmemenge. Zudem darf man statt 8.1 jederzeit auch

ein älteres Windows einsetzen. Für Viel-Tester kann ein MSDN-Abonnement das Richtige sein (ab 750 Euro fürs erste Jahr, 535 Euro pro Jahr Verlängerung), Technet-Abos bietet Microsoft nicht mehr an.

# **Windows 8.1**

Einzeln kostet Windows 8.1 am wenigsten, wenn man stattdessen Windows 8.0 kauft, genauer gesagt die Upgrade-Lizenz auf Windows 8.0 Pro. Denn die gibt es derzeit immer noch bei diversen (Online-)Händlern für rund 50 bis 60 Euro. Voraussetzung für den Erwerb ist der Besitz einer älteren Windows-Version ab XP, Microsoft reicht aber auch eine der Windows-8.0-Vorabversionen ("Developer Preview" [1], "Consumer Preview" [2]). Trotz des "Upgrade" im Namen gelingt damit auch eine saubere Neuinstallation, allerdings nur mit einem Trick (siehe Kasten). Auf 8.1 Pro können Sie dann ab dem 17. Oktober kostenfrei aktualisieren, starten Sie dazu bei laufendem Windows den bordeigenen Store. Wie lange die günstige Upgrade-Lizenz noch verfügbar ist, lässt sich nicht sagen – die Händler verkaufen ihre Lagerbestände ab, bekommen also von Microsoft keinen Nachschub mehr.

Wie es nach dem Ausverkauf des Sonderangebots aussieht, ist ebenfalls noch unklar. Bis 8.0 waren abseits solcher Angebote die System-Builder-Lizenzen stets die billigsten, doch ob es auch 8.1 als solche geben wird, hat Microsoft bis Redaktionsschluss nicht verraten. Falls nicht, kann man dann direkt eine Vollversion von 8.1 kaufen, denn die ist kaum teurer als eine System-Builder- Lizenz von 8.0, spart aber das Aktualisieren auf 8.1.

Studenten brauchen womöglich gar nichts zu zahlen, denn viele Hochschulen stellen ihnen Windows kostenlos zur Verfügung ("Dreamspark Premium"). Falls nicht, können Studenten unter www.microsoftstore.com Windows 8.1 Pro dauerhaft für 60 Euro bekommen.

Wer bei 8.0 und 8.1 mit dem Media Center fernsehen oder Multimedia-Dateien abspielen will, muss es nachkaufen. Dazu erwirbt man zuerst wieder das 50-Euro-Upgrade auf Windows 8 Pro, installiert es und aktualisiert über den Store auf 8.1. Dann öffnet man via Suchfeld "Features zu Windows 8(.1) hinzufügen" und kauft in diesem Dialog das Media Center für weitere 10 Euro nach, sodass der Spaß insgesamt 60 Euro kostet.

#### **Windows 7**

**Windows 7 Ultimate** kauft man einzeln am günstigsten als sogenannte System-Builder-Lizenz. Die sind eigentlich für kleinere PC-Hersteller gedacht, die keine OEM-Verträge mit Microsoft abgeschlossen haben. Auch die bekommen Rabatt, aber nicht so viel wie die großen OEMs. Seit

**Windows 8.1 will Microsoft**  p **nur als Vollversion verkaufen. Wenn man die im Laden erwirbt, steckt sie in einer bunten Schachtel. System-Builder-Lizenzen sind eigentlich für kleinere PC-Hersteller gedacht, dürfen aber auch separat verkauft werden. Zu erkennen sind sie an der schlichten weißen Schachtel.**

Windows 8.1 Pro

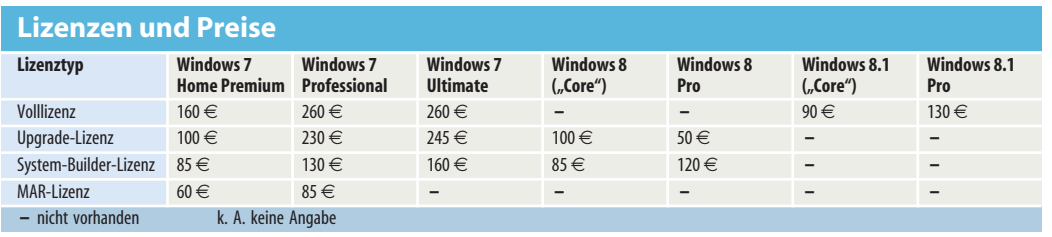

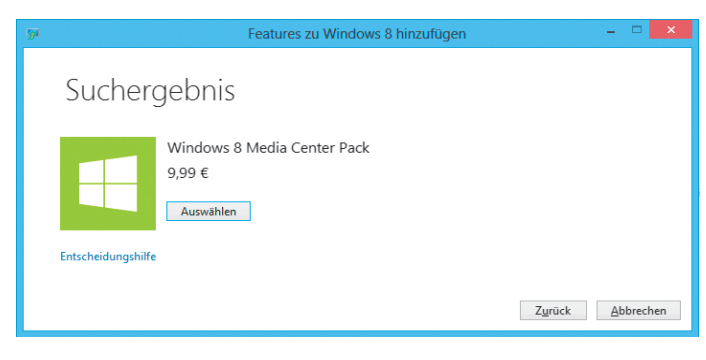

**Seit Windows 8 wird das Media Center nicht mehr mitgeliefert. Besitzer der Pro-Version können es aber für 10 Euro nachkaufen.**

dem "OEM-Urteil" dürfen solche Lizenzen hierzulande auch einzeln verkauft werden. Zu erkennen sind sie an der schlichten weißen Verpackung. Der Inhalt entspricht einer regulären Vollversion.

**Windows 7 Home Premium** und **Windows 7 Professional** gibt es gebraucht besonders preiswert. Das ist an sich völlig legal, auch wenn Microsoft ständig versucht, durch Klagen gegen Gebraucht-Softwarehändler etwas anderes zu suggerieren. Bei den Klagen geht es allerdings – sofern kein Fälscher betroffen ist – üblicherweise ums Markenrecht. Sie als Käufer braucht aber nur das Urheberrecht zu interessieren, und das verletzt der Einsatz einer gültigen Gebrauchtlizenz nicht.

Trotzdem braucht man beim Kauf gebrauchter Lizenzen eine gewisse Risikobereitschaft. Erstens weil es unter den Anbietern eben schwarze Schafe gibt, die gefälschte Lizenzen anbieten, was für den Käufer nicht immer leicht zu erkennen ist. Die Finger sollten Sie grundsätzlich von Angeboten einzelner Schlüssel ohne Installationsmedium lassen: Das stellt niemals eine gültige Lizenz dar. Zudem besteht die Gefahr, an jemanden zu geraten, der einen Schlüssel mehrfach verhökert. Sobald Microsoft den vielfachen Einsatz merkt, wird der Schlüssel gesperrt. Auch selbstgebrannte DVDs sind ein sicheres Erkennnungszeichen ungültiger Lizenzen.

Zweitens besteht die Gefahr, eine verdongelte Version zu erwischen. Eine Recovery-DVD mit dazugehörigem Aufkleber hilft Ihnen nur, wenn sich damit

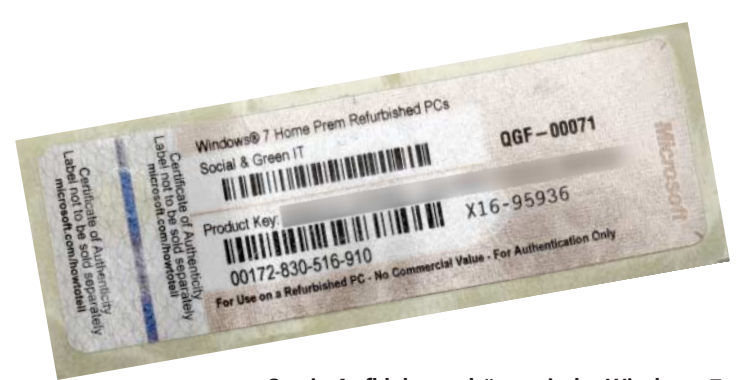

**So ein Aufkleber gehört zu jeder Windows-7- Lizenz. Was genau auf dem Aufkleber steht, hängt von der Lizenzform ab, hier ist es einer eines MAR.** c

Windows auf beliebiger Hardware installieren lässt. Lassen Sie sich das vom Händler garantieren, ein seriöser hat kein Problem damit.

Drittens ist selbst bei Lieferung von Original-Microsoft-Ware nicht sichergestellt, dass es sich dabei wirklich um eine gültige Lizenz handelt. Denn zu einer gültigen Lizenz gehören nicht nur mindestens der Aufkleber mit dem Schlüssel und eine Setup-DVD. Alle Lizenzbestandteile müssen zudem schon bei der Erstauslieferung genau so zusammengehört haben. Ein Händler, der Ihnen beispielsweise eine DVD mit einem zwar technisch passenden, aber ursprünglich nicht zu genau dieser DVD gehörenden Schlüssel verkauft, hat Ihnen keine gültige Lizenz übergeben – fatalerweise gibt es keine Chance für den Käufer, das sicher festzustellen.

Manche Händler bieten MAR-Lizenzen an (Microsoft Authorized Refurbisher). Dieses Programm funktioniert ungefähr so: Ein Lizenzhändler erwirbt gebrauchte OEM-Lizenzen, meldet die Installationsschlüssel an Microsoft und bekommt im Gegenzug neue Original-Setup-DVDs und -Installationsschlüssel, die er dann vorinstalliert auf

# **Der Upgrade-Trick**

Wenn Sie mit einer Upgrade-Lizenz Windows installieren, prüft das Setup-Programm, ob eine ältere Windows-Version auf der Platte vorhanden ist. Falls nicht, geht es trotzdem weiter, nach Abschluss der Installation scheitert aber das Aktivieren. Macht nichts, gaukeln Sie Windows einfach vor, dass das Setup-Programm etwas gefunden hätte. Tippen Sie auf der Kachel-Startseite "regedit" zum Starten des Registry-Editors ein und hangeln sich darin zum Schlüssel HKEY\_LOCAL\_MACHINE\SOFTWARE\Microsoft\Windows\CurrentVersion\Setup\OOBE einem wiederaufbereiteten PC weiterverkaufen darf. Das ist für Microsoft ein lukratives Geschäft, denn der Konzern erhält einen Anteil am Verkaufserlös – und schafft es so, für eine bereits verkaufte Lizenz erneut zu kassieren. Die MAR verkaufen diese Lizenzen nicht separat, weil das einen Vertragsbruch darstellen würde, es gibt aber Zwischenhändler ohne Vertrag mit dem Großkonzern, bei denen man die Lizenzen einzeln bekommt. Auf der DVD steht "Sicherungsdatenträger". MAR-Lizenzen sind günstiger als System-Builder-Lizenzen, aber teurer als gebrauchte. Rechtlich sind sie wie letztere einzustufen.

#### **Support**

Egal, wo Sie eine Windows-Lizenz kaufen: Es ist grundsätzlich der Händler, der gewährleisten muss, dass sich das Betriebssystem auch wirklich nutzen lässt. Und, in aller Deutlichkeit: Dazu gehört auch das erfolgreiche Aktivieren. Microsoft ist also bei Problemen nur dann in der Pflicht, wenn Sie Ihr Windows auch direkt dort gekauft haben. Sonst muss der Händler geradestehen, notfalls durch Umtausch oder Geld zurück. (axv)

## **Literatur**

[1] Stephan Bäcker, Florian Müssig, Axel Vahldiek, Startschuss, Windows 8 ist da, und mit ihm kommen neue Hardware und alte Tücken, c't 24/12, S. 42

durch. Dort finden Sie ein DWORD namens MediaBootInstall, dessen Wert Sie auf 0 setzen. Schließen Sie den Registry-Editor. Nun Windows+X drücken und "Eingabeaufforderung (Administrator)" auswählen. Darin tippen Sie nach der Sind-Sie-sicher-Nachfrage den Befehl slmgr -rearm ein. Nachdem die Bestätigung erschienen ist, dass der Befehl umgesetzt wurde, starten Sie Windows neu. Die Aktivierung erfolgt dann üblicherweise vollautomatisch, sobald eine Internetverbindung besteht.